# TASCAM Multitrack Recording Console

# **DAW Controlmode MANUAL**

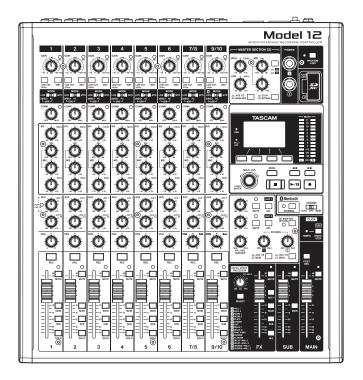

# Introduction

# Contents

| Introduction                                             | . 2 |
|----------------------------------------------------------|-----|
| Overview                                                 | . 2 |
| Trademarks                                               | . 2 |
| Model 12 operations                                      | . 3 |
| Preparing the unit                                       | . 3 |
| Connecting with a Computer                               | . 3 |
| Starting DAW control mode                                | . 3 |
| Ending DAW control mode                                  |     |
| MTR/USB SEND POINT screen settings                       | .4  |
| Mixer controls that can be used when in DAW control mode | 5   |
| USB audio input and output when in DAW control mode      | .6  |
| Making various DAW application settings                  | . 7 |
| Live                                                     |     |
| Controls that can be used with the DAW                   |     |
| Pro Tools                                                |     |
| Controls that can be used with the DAW                   |     |
| Cubase                                                   |     |
| Controls that can be used with the DAW                   |     |
| Cakewalk                                                 |     |
| Controls that can be used with the DAW                   |     |
| Logic Pro                                                |     |
| Controls that can be used with the DAW                   |     |
| DP (Digital Performer)                                   |     |
| Controls that can be used with the DAW                   |     |
| Cubasis                                                  |     |
| Controls that can be used with the DAW                   |     |
| Studio One                                               |     |
| Controls that can be used with the DAW                   |     |
| REAPER<br>Controls that can be used with the DAW         |     |
|                                                          |     |
| MIDI Implementation Chart                                | 20  |
| MIDI Implementation Chart DAW Control ports              | 20  |

# **Overview**

The Model 12 has DAW control functions. By setting it to DAW control mode, its controls can be used for basic operation of the DAW application. This includes fader operation, muting, panning, soloing, recording, playing, stopping and other transport functions.

Mackie Control (MCU) and HUI protocol emulation are supported, so Cubase, Digital Performer, Logic, Live, Pro Tools, Cakewalk and other major DAW applications can be controlled.

# Trademarks

- TASCAM is a registered trademark of TEAC Corporation.
- Microsoft and Windows are either registered trademarks or trademarks of Microsoft Corporation in the United States and/or other countries.
- Apple and Mac are trademarks of Apple Inc. in the United States and other countries.
- Avid and Pro Tools are either registered trademarks or trademarks of Avid Technology, Inc. or its subsidiaries in the United States and/or other countries.
- Cubase are registered trademarks of Steinberg Media Technologies GmbH.
- Cakewalk is a registered trademark are trademarks of BandLab Technologies Inc.
- Other company names, product names and logos in this document are the trademarks or registered trademarks of their respective owners.

# **Preparing the unit**

# Audio when in DAW control mode

When in DAW control mode, only audio input through Model 12 channels 1-2 can be heard.

Make the following settings as necessary.

- To control the DAW while listening to the DAW master audio through this unit, set the MODE switch for channels 1-2 on the Model 12 to "PC" and set the DAW master audio output to these channels.
- On the MTR/USB SEND POINT screen, set to any setting other than "PRE COMP" (default value). To send channel 1-2 LIVE input from this unit to the computer, set the MODE switch to "LIVE" (this disables monitoring of sound from the DAW).

## NOTE

The state of the audio sent to the computer differs according to the MTR/USB SEND POINT screen setting. See "MTR/USB SEND POINT screen settings" on page 4 for details.

# **Connecting with a Computer**

Refer to "Connecting a computer" in "3 – Preparation" of the Model 12 Owner's Manual, and connect to a computer. Refer also to "12 – USB audio interface functions" and make settings.

# Starting DAW control mode

- 1. Set the channel 1-2 MODE switch on the Model 12 according to use.
- 2. When the Model 12 recorder is stopped, select DAW CONTROLLER on the MENU Screen, and open the MODE Screen.

For operation instructions, see "Menu operation procedures" in "2 – Names and Functions of Parts" of the Owner's Manual.

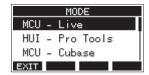

- **3.** Select the control mode for the DAW being used. For details about settings, see the manual of the DAW application being used.
  - Options: MCU Live, HUI Pro Tools, MCU Cubase, MCU - Cakewalk, MCU - Logic, MCU - DP, MCU - Cubasis, MCU - Studio One, MCU - Reaper
- **4.** Press the MULTI JOG dial. A confirmation message will appear.

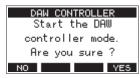

# NOTE

Press the **F1** NO button to return to the MODE Screen.

## 5. Press the F4 YES button.

This opens the DAW CONTROLLER screen and enables DAW operation.

| DI                       | AW C       | DNTR     | DLLE     | R        |  |
|--------------------------|------------|----------|----------|----------|--|
| SOLO                     | 1 2<br>0 0 | 34<br>00 | 56<br>00 | 78<br>00 |  |
| MARKER<br>EXIT SET << >> |            |          |          |          |  |

# NOTE

- Immediately after connecting with the DAW as well as after settings have been made in the DAW, the DAW settings and the state and positions of the Model 12 buttons, knobs and faders will not match. In this case, adjust the DAW settings to match the Model 12 settings, or use the Model 12 buttons, knobs and faders to match the DAW settings.
- If the unit is turned off while in DAW control mode, it will still be in DAW control mode when restarted. To use it in ordinary mode, end DAW control mode with the **F1 EXIT** button.

# **Ending DAW control mode**

1. Press the F1 EXIT button to open the following message.

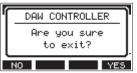

2. Press the F4 YES button to end DAW control.

# MTR/USB SEND POINT screen settings

The audio sent by USB depends on the Model 12 MODE switch settings and the MTR/USB SEND POINT screen settings. For details about the MTR/USB SEND POINT screen settings, see "Selecting the positions that recording signals are sent from each channel" under "Mixer functions" in the "9 – Other functions" chapter of the Owner's Manual.

| MTR/USB SEND POINT | СОМР     | EQ       | <b>MODE</b> switch | Audio sent to computer          |
|--------------------|----------|----------|--------------------|---------------------------------|
|                    |          |          | LIVE               | Sound from input jacks is sent. |
| PRE COMP           | Disabled | Disabled | PC                 | Sound from input jacks is sent. |
|                    |          |          | MTR                | Sound from input jacks is sent. |
|                    |          |          | LIVE               | Sound from input jacks is sent. |
| POST COMP          | Enabled  | Disabled | PC                 | Sound from computer is sent.    |
|                    |          |          | MTR                | No sound is sent.               |
|                    |          |          | LIVE               | Sound from input jacks is sent. |
| POST EQ            | Enabled  | Enabled  | PC                 | Sound from computer is sent.    |
|                    |          |          | MTR                | No sound is sent.               |

# NOTE

Regardless of the above settings, COMP/EQ is enabled for sound from the computer.

# Mixer controls that can be used when in DAW control mode

The following Model 12 controls can be used when in DAW control mode.

| FX fader         | This operates the DAW master fader.                                                                                                  |
|------------------|----------------------------------------------------------------------------------------------------|
| MULTI JOG dial   | This can be used for locating.                                                                                                    |
| Function buttons | Their functions depend on what is shown on the DAW CONTROLLER screen.<br>Press the MENU button to switch function button operations. |

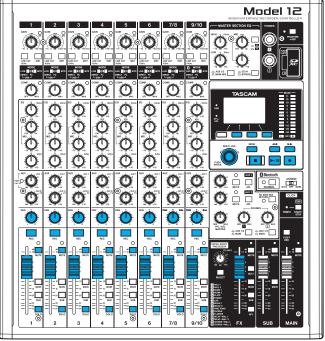

# DAW CONTROLLER MARKER screen

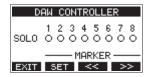

- Use the F2 SET button to set markers.
- Use the **F3** << and **F4** >>> buttons to move between markers.

## NOTE

The status of the DAW application SOLO switch is shown by the SOLO item on the DAW CONTROLLER screen.

- O: SOLO switch off
- •: SOLO switch on

# DAW CONTROLLER TRACK screen

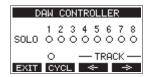

- Press the **F2** GYCL button to change the DAW repeat function.
- Use the **F3** <--- and **F4** <-> buttons to move among tracks that can be controlled.

## ATTENTION

After changing the tracks that can be controlled, the DAW settings and the state and positions of the Model 12 buttons, knobs and faders will not match. In this case, adjust the DAW settings to match the Model 12 settings, or use the Model 12 buttons, knobs and faders to match the DAW settings.

# **Model 12 operations**

# USB audio input and output when in DAW control mode

When in DAW control mode, only audio input through Model 12 channels 1-2 can be heard. By setting Model 12 channels 1-2 as the outputs for the DAW master audio, the sound can be monitored with the Model 12 while operating the DAW. The following Model 12 controls can be used when in DAW control mode.

The following Model 12 controls can be used when in DAW control mode.

- The knobs, switches and buttons inside the green frame in the illustration below are enabled for sound sent to the computer.
- The blue knobs, switches and faders in the illustration below are enabled for sound from the computer.
- Regardless of operation, the red switches in the illustration below are always on
- Regardless of operation, the yellow knobs, switches and faders in the illustration below are fixed to the following settings for sound from the computer

| PAN knob (1-2)        | Regardless of knob operation, channels 1 and 2 are always L and R, respectively. |
|-----------------------|----------------------------------------------------------------------------------|
| Channel faders (1-2)  | Regardless of fader operation, these are always 0 dB.                            |
| AUX 1/2/MAIN switches | Regardless of switch operation, these are always MAIN.                           |

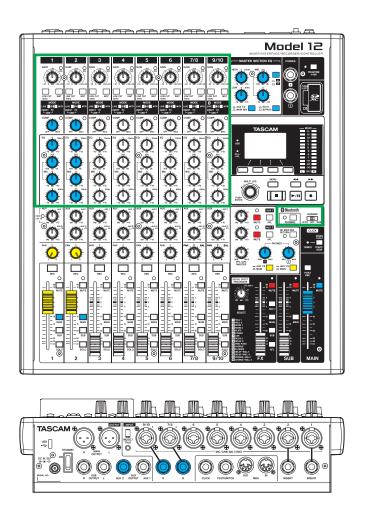

# NOTE

- If the unit is turned off while in DAW control mode, it will still be in DAW control mode when restarted.
- To use it in ordinary mode, end DAW control mode with the **F1 EXIT** button.

To enable the reception of messages from the DAW application, first put the Model 12 into DAW control mode and then set the DAW application.

# Live

# Windows

- The following screens are from Live version 10.1.6.
- 1. Click "Options" > "Preferences..."

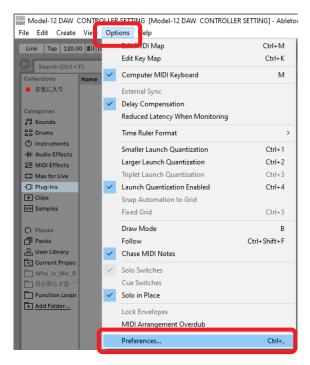

2. Select the "Link MIDI" tab, and set the Control Surface to "MackieControl".

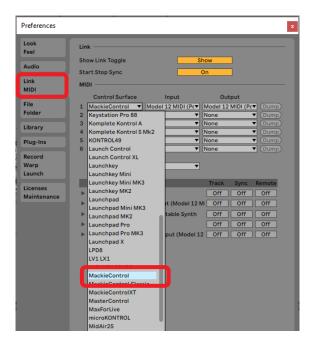

3. Set the input to "Model 12 MIDI (Port 2)".

| Preferences                                                       | ×                                                                                                    |
|-------------------------------------------------------------------|----------------------------------------------------------------------------------------------------|
| Look<br>Feel<br>Audio<br>Link<br>MIDI                             | Link                                                                                                    |
| File<br>Folder<br>Library<br>Plug-Ins<br>Record<br>Warp<br>Launch | Control Surface         Input         Output           1         MackieControl         Model 12 MIDI (Pc*         Model 12 MIDI (Pc*         Dump)           2         None         None         Cump)         Output           3         None         Model 12 MIDI (Pc*         Output)         Oump)           5         None         Model 12 MIDI (Port 2)         Oump)         Oump)           6         None         None         Oump)           Takeover Mode         None         Vone         Oump)                                                                                                    |
| Licenses<br>Maintenance                                           | MIDI Ports         Track         Sync         Remote           Input:         Model 12 MIDI         Off         Off         Off           Input:         MackeControl Input (Model 12 M         Off         Off         Off           Input:         MackeControl Input (Model 12 M         Off         Off         Off         Off           Input:         MackeControl Input (Model 12 M         Off         Off         Off         Off           Vutput:         Microsoft GS Wavetable Synth         Off         Off         Off         Off           Vutput:         Model 12 MIDI         Off         Off         Off         Off           Vutput:         MackeControl Output (Model 12         Off         Off         Off         Off |

4. Set the output to "Model 12 MIDI (Port 2)".

| Preferences  | ×                                                              |
|--------------|----------------------------------------------------------------|
| Look<br>Feel | Link                                                           |
| Audio        | Show Link Toggle Show Start Stop Sync On                       |
| Link<br>MIDI | MIDI                                                           |
|              | Control Surface Input Output                                   |
| File         | 1 MackieControl ▼ Model 12 MIDI (Pc▼ Model 12 MIDI (Pc▼ (Dump) |
| Folder       | 2 None ▼ None                                                  |
|              |                                                                |
| Library      |                                                                |
|              | 4 None  None  None                                             |
| Plug-Ins     | 5 None Vone Model 12 MIDI (Port 2)                             |
|              | 6 None Vone Oumo                                               |
| Record       |                                                                |
| Warp         | Takeover Mode None                                             |
| Launch       | Takeover mode                                                  |
| Launch       |                                                                |
| Licenses     | MIDI Ports Track Sync Remote                                   |
| Maintenance  | ▶ Input: Model 12 MIDI Off Off Off                             |
| Maintenance  | Input: MackieControl Input (Model 12 MI Off Off Off            |
|              |                                                                |
|              | Output: Microsoft GS Wavetable Synth Off Off Off               |
|              | ► Output: Model 12 MIDI Off Off Off                            |
|              | Output: MackieControl Output (Model 12 Off Off Off             |
|              | Output: MackieControl Output (Model 12 Off Off Off Off         |

The ■ button on the Model 12 will light, showing that remote control is enabled.

# Mac

The following screens are from Live version 10.1.7.

1. Click "Live" > "Preferences..."

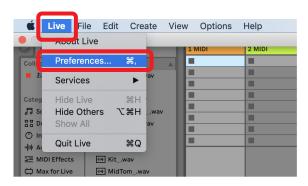

2. Select the "Link MIDI" tab, and set the Control Surface to "MackieControl".

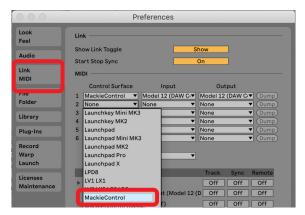

3. Set the input to "Model 12 MIDI (DAW Control IN)".

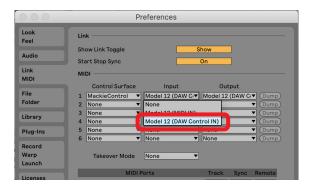

4. Set the output to "Model 12 (DAW Control OUT)".

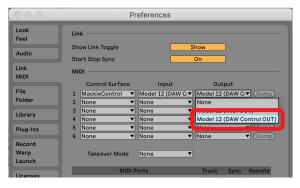

The ■ button on the Model 12 will light, showing that remote control is enabled.

# Controls that can be used with the DAW

The following Model 12 controls can be used to operate the DAW application.

- F2 SET button (DAW CONTROLLER MARKER screen)
- F3 stutton (DAW CONTROLLER MARKER screen)
- F4 >>>> button (DAW CONTROLLER MARKER screen)
- F2 CYCL button (DAW CONTROLLER TRACK screen)
- F3 subtraction (DAW CONTROLLER TRACK screen)
- F4 button (DAW CONTROLLER TRACK screen)
- MULTI JOG dial (locate function)
- ◀◀/▶▶ buttons
- button
- ►/II button
- • button
- PAN knobs (1-6, 7/8-9/10)
- REC buttons (1-6, 7/8-9/10)
- MUTE switches (1-6, 7/8-9/10)
- SOLO switches (1-6, 7/8-9/10)
- Channel faders (1-6, 7/8-9/10)
- FX fader (master fader control)

#### ATTENTION

# **Pro Tools**

The following screens are from Pro Tools12 Ultimate version 2019.12.

1. Click "Setup" > "Peripherals..."

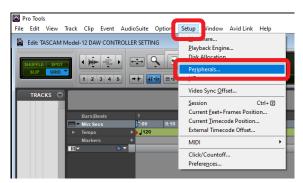

2. Select the "MIDI Controllers" tab, and set the Type to "HUI".

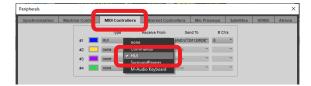

**3.** Set Receive From to "Model 12, DAW Control IN". On a Mac, set it to "Model 12 MIDI DAW Control IN".

|                 |                |             | Peripherals        |                               |             |              |              |
|-----------------|----------------|-------------|--------------------|-------------------------------|-------------|--------------|--------------|
| Synchronization | Machine Contro | MIDI Contre | ollers Ethernet Co | Ethernet Controllers Mic Pres |             |              | VENUE        |
|                 |                | Туре        | Receive From       | none                          | •           | Chie         |              |
|                 | #1             | HUI         | Mdi12,DAWCntr      | Prec                          | defined 🔸 🗸 | Model 12, D/ | W Control IN |
|                 | #2             | none        | none               |                               |             |              |              |
|                 | #3             | none        | • none             | none                          | *           | *            |              |
|                 | #4             | none        | * none             | none                          | *           | Y            |              |

**4.** Set Send To to "Model 12, DAW Control OUT". On a Mac, set it to "Model 12 DAW Control OUT".

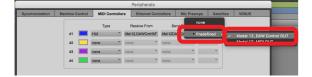

5. Click "OK".

| Type     Receive from     Send To     # Chis       #     #     ####################################                                                                                                    | Synchronization | Machine Control | MIDI Controllers | Ethernet Cont    | rollers | Mic Pres | amps | Satellite | s VENUE | Atmos |
|----------------------------------------------------------------------------------------------------|-----------------|-----------------|------------------|------------------|---------|----------|------|-----------|---------|-------|
| 42 [ABRE ] INDE ] INDE ] INDE ] INDE ] [ABRE ] ] [ABRE ] |                 |                 | Туре             | Receive From     | Sen     | d To     | # Ch | 15        |         |       |
| #3 none v none v                                                                                                    |                 | #1              | HUI              | MidIN2MdI12MDIE* | MIGOUT2 | M12MIDE* | 8    | -         |         |       |
|                                                                                                    |                 | #2              | none *           | none 👻           | none    | v        |      | ٣         |         |       |
|                                                                                                    |                 | #3              |                  | none 👻           | none    | ٣        |      | ٣         |         |       |
|                                                                                                    |                 | #4              | none 🔻           | none 🔻           | none    | ٣        |      | Ψ         |         |       |
|                                                                                                    |                 |                 |                  |                  |         |          |      |           |         |       |
|                                                                                                    |                 |                 |                  |                  |         |          |      |           |         |       |
|                                                                                                    |                 |                 |                  |                  |         |          |      |           |         |       |
|                                                                                                    |                 |                 |                  |                  |         |          |      |           |         |       |
|                                                                                                    |                 |                 |                  |                  |         |          |      |           |         |       |
|                                                                                                    |                 |                 |                  |                  |         |          |      |           |         |       |
|                                                                                                    |                 |                 |                  |                  |         |          |      |           |         |       |
|                                                                                                    |                 |                 |                  |                  |         |          |      |           |         |       |
|                                                                                                    |                 |                 |                  |                  |         |          |      |           |         |       |
|                                                                                                    |                 |                 |                  |                  |         |          |      |           |         |       |
|                                                                                                    |                 |                 |                  |                  |         |          |      |           |         |       |
|                                                                                                    |                 |                 |                  |                  |         |          |      |           |         |       |
|                                                                                                    |                 |                 |                  |                  |         |          |      |           |         |       |
|                                                                                                    |                 |                 |                  |                  |         |          |      |           |         |       |
|                                                                                                    |                 |                 |                  |                  |         |          |      |           |         |       |
|                                                                                                    |                 |                 |                  |                  |         |          |      |           |         |       |
|                                                                                                    |                 |                 |                  |                  |         |          |      |           |         |       |
|                                                                                                    |                 |                 |                  |                  |         |          |      |           |         |       |
|                                                                                                    |                 |                 |                  |                  |         |          |      |           |         |       |
|                                                                                                    |                 |                 |                  |                  |         |          |      |           |         |       |

The ■ button on the Model 12 will light, showing that remote control is enabled.

# Controls that can be used with the DAW

The following Model 12 controls can be used to operate the DAW application.

- F2 SET button (DAW CONTROLLER MARKER screen)
- F2 CYCL button (DAW CONTROLLER TRACK screen)
- F3 sutton (DAW CONTROLLER TRACK screen)
- F4 button (DAW CONTROLLER TRACK screen)
- MULTI JOG dial (locate function)
- **44**/**>>** buttons
- 🔳 button
- ►/II button
- • button
- PAN knobs (1-6, 7/8-9/10)
- REC buttons (1-6, 7/8-9/10)
- MUTE switches (1-6, 7/8-9/10)
- SOLO switches (1-6, 7/8-9/10)
- Channel faders (1-6, 7/8-9/10)

## ATTENTION

# Cubase

The following screens are from Cubase 10.5.

1. Click "Studio" > "Studio Setup..."

| 🤄 File | Edit | Project | Audio | MIDI | Media | Transpo | Stu | ıdio | indow Hub Hel         | p           |
|--------|------|---------|-------|------|-------|---------|-----|------|-----------------------|-------------|
| ୬୯     |      |         |       |      |       | М       | s   | Aud  | lio Connections       | F4          |
|        |      |         |       |      |       |         |     | Mix  | Console               | F3          |
|        |      |         |       |      |       |         |     | Mix  | Console in Project Wi | ndow Alt+F3 |
|        |      |         |       |      |       |         |     | VST  | Plug-in Manager       |             |
|        |      |         |       |      |       |         |     | Aud  | lio Performance       | F12         |
|        |      |         | -     |      |       |         |     | Vide | eo Player             | F8          |
| Inspec | tor  |         |       | + 🗲  | 1.    |         |     | On-  | Screen Keyboard       | Alt+K       |
|        |      |         |       |      | 入出力チ  | ャンネル    |     | Mor  | re Options            |             |
|        |      |         |       |      |       |         |     | ReW  | Vire                  |             |
|        |      |         |       |      |       |         |     | Stuc | dio Setup             |             |
|        |      |         |       |      |       |         |     |      |                       |             |

**2.** Select Remote Devices and click the + at the top left of the window.

| 🚱 Studio Setup                                                                                                    | × |
|----------------------------------------------------------------------------------------------------|---|
| + 14                                                                                                    |   |
| Device (from a pop-up list of available devices)                                                                                                    |   |
| Chord Pads<br>Chord Pads<br>MDI<br>I Remote Device<br>I Respont<br>Accord Time Max<br>Accord Time Max<br>Accord Time Accord Time Accor |   |

3. Select "Mackie Control".

| 🔄 Studio Setup     |  |
|--------------------|--|
| + - 14             |  |
| CM Motormix        |  |
| Generic Remote     |  |
| JLCooper CS-10     |  |
| JLCooper MCS-3000  |  |
| mackie baby nor    |  |
| Mackie Control     |  |
|                    |  |
| Radikal SAC-2k     |  |
| Roland MCR8        |  |
| Steinberg Houston  |  |
| Tascam DM-24 (HUI) |  |

 Set the MIDI Input to "MIDIIN2 (Model 12 MIDI)". On a Mac, set it to "Model 12 MIDI DAW Control IN".

| 🐓 Studio Setup       |                 | ×                                           |
|----------------------|-----------------|---------------------------------------------|
| + - н                | Mackie Control  | 65                                          |
| Devices              |                 | MIDIIN2 (Model 12 MIDI) 🔻                   |
|                      | MIDI Output     | Not Connected                               |
| 🦰 MIDI               | User Commands   | All MIDI Inputs                             |
| Remote Devices       | Button Category | Cor                                         |
| Mackie Control       | User A          | <ul> <li>MIDIIN2 (Model 12 MIDI)</li> </ul> |
| Track Quick Controls | User B          | <ul> <li>WIDIINZ (Model 12 MIDI)</li> </ul> |
| Transport            | F1              |                                             |
| Record Time Max      | Shift+F1        |                                             |
|                      | F2              |                                             |
| VIDEO                |                 |                                             |
| Video Player         | Shift+F2        |                                             |
| VST Audio System     | B               |                                             |
| Model Mixer ASIO     | Shift+F3        |                                             |
|                      |                 |                                             |

5. Set the MIDI Output to "MIDIOUT2 (Model 12 MIDI)". On a Mac, set it to "Model 12 DAW Control OUT".

| 🔄 Studio Setup       |                 | ×                                            |
|----------------------|-----------------|----------------------------------------------|
| + - н                | Mackie Control  | 65                                           |
| Devices              |                 | MIDIIN2 (Model 12 MIDI) 🔻                    |
| Chord Pads           | MIDI Output     | MIDIOUT2 (Model 12 MIDI) ¥                   |
|                      | User Commands   | Not Connected                                |
| Remote Devices       | Button Category | Cc Microsoft GS Wavetable Synth              |
| - Mackie Control     | User A          |                                              |
| Track Quick Controls | User B          | <ul> <li>MIDIOUT2 (Model 12 MIDI)</li> </ul> |
| Transport            | F1              | · miblioone (model ne mibly                  |
| Record Time Max      | Shift+F1        |                                              |
| Video                | F2              |                                              |
| Video Player         | Shift+F2        |                                              |
| VST Audio System     | F3              |                                              |
| Model Mixer ASIO     | Shift+F3        |                                              |

6. Click "OK".

| н — н                | Mackie Contr  | ol         |             |                  |
|----------------------|---------------|------------|-------------|------------------|
| Devices              |               |            | MIDIIN2 (N  | lodel 12 MIDI) 🔻 |
| Chord Pads           | MIDI Output   |            | MIDIOUT2 (N | lodel 12 MIDI) 🔻 |
| MIDI                 | User Commands |            | Re          | set              |
| Remote Devices       | Button        | Category   | Command     | 1                |
| Mackie Control       | User A        |            |             | ^                |
| Track Quick Controls | User B        |            |             |                  |
|                      | F1            |            |             |                  |
| Record Time Max      | Shift+F1      |            |             |                  |
|                      | F2            |            |             |                  |
| Video Player         | Shift+F2      |            |             |                  |
|                      | F3            |            |             |                  |
| Model Mixer ASIO     | Shift+F3      |            |             |                  |
| ·VST System Link     | F4            |            |             |                  |
|                      | Shift+F4      |            |             | _                |
|                      | F5            |            |             |                  |
|                      | Shift+F5      |            |             |                  |
|                      | F6            |            |             | ~                |
|                      | C 1014 - CC   |            |             | Ľ                |
|                      | Short         | Smart Swit | ch Dolay    |                  |
|                      |               |            | ch belay    |                  |
|                      | Enable Auto S | elect      |             |                  |
|                      | Relay Click   |            |             |                  |
|                      |               |            | Reset       | Apply            |
|                      |               |            |             |                  |

The  $\blacksquare$  button on the Model 12 will light, showing that remote control is enabled.

# Controls that can be used with the DAW

The following Model 12 controls can be used to operate the DAW application.

- F2 SET button (DAW CONTROLLER MARKER screen)
- F3 states button (DAW CONTROLLER MARKER screen)
- F4 button (DAW CONTROLLER MARKER screen)
- F2 CYCL button (DAW CONTROLLER TRACK screen)
- F3 stutton (DAW CONTROLLER TRACK screen)
- F4 button (DAW CONTROLLER TRACK screen)
- MULTI JOG dial (locate function)
- **<**/**>** buttons
- button
- ►/II button
- • button
- PAN knobs (1-6, 7/8-9/10)
- REC buttons (1-6, 7/8-9/10)
- MUTE switches (1-6, 7/8-9/10)
- SOLO switches (1-6, 7/8-9/10)
- Channel faders (1-6, 7/8-9/10)
- FX fader (master fader control)

## ATTENTION

# Cakewalk

- The following screens are from Cakewalk version 2020.01.
- 1. Click "Edit" > "Preferences..."

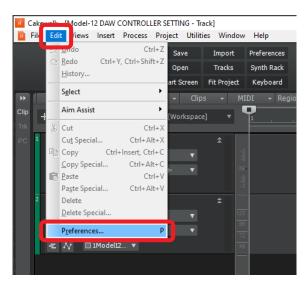

## 2. Select "Control Surfaces".

| Audio                                                                                        | ^ | Select any control surfa                                | ace(s) you want to u      | se in Cakewalk.            |                                  |                |
|----------------------------------------------------------------------------------------------|---|---------------------------------------------------------|---------------------------|----------------------------|----------------------------------|----------------|
| Devices<br>Driver Settings                                                                   |   | Import ADT Data                                         |                           |                            |                                  | ×              |
| Playback and Recording<br>Configuration File<br>Sync and Caching<br>MIDI<br>Devices          |   | Connected Contro<br>Controller/Surface                  | llers/Surfaces            | Out Port                   | A W.                             | WAI color      |
| Playback and Recording<br>Control Surfaces<br>File                                           |   | Refresh Frequency (mills<br>WAI Display<br>Track View O | econds) 75<br>onsole View | Control Stri<br>Track View | os Visible in:<br>O Console View | v 🖲 All Strips |
| Folder Locations<br>Audio Data<br>VST Settings<br>Initialization File<br>Advanced<br>Project |   |                                                         |                           |                            |                                  |                |
| Record<br>MIDI                                                                               | ~ |                                                         |                           |                            |                                  |                |

**3.** Click the star mark at the top right of the window.

| Preferences            |                              |                       |                |            |     |           | ×     |
|------------------------|------------------------------|-----------------------|----------------|------------|-----|-----------|-------|
| Audio ^                | Select any control surface   | (s) you want to use i | n Cakewalk.    |            |     |           |       |
| Devices                | Import ACT Data              |                       |                |            |     |           |       |
| Driver Settings        | Connected Controller         | s/Surfaces            |                |            |     |           | new C |
| Playback and Recording | Controller/Surface           | In Port               | Out Port       | A.,        | w., | WAI color |       |
| Configuration File     |                              |                       |                |            |     |           |       |
| Sync and Caching       |                              |                       |                |            |     |           | - 8   |
| MIDI                   |                              |                       |                |            |     |           |       |
| Devices                |                              |                       |                |            |     |           |       |
| Playback and Recording | Refresh Frequency (milliseco | inda). 75 🔮           |                |            |     |           |       |
| Instruments            | WAI Display                  |                       | Control Strip  | a Masible. | int | _         |       |
| Control Surfaces       | Track View Cons              | ole View              | O Track View ( |            |     | Al Strips |       |
| Drum Map Manager       |                              |                       |                |            |     |           |       |
| File                   |                              |                       |                |            |     |           |       |

4. Set the Controller/Surface to "Mackie Control".

| Preferences                                                      |                                                                                |     |            | × |
|------------------------------------------------------------------|--------------------------------------------------------------------------------|-----|------------|---|
| Audio                                                            | <ul> <li>Select any control surface(s) you want to use in Cakewalk.</li> </ul> |     |            |   |
| Devices<br>Driver Settings                                       | Import ADT Data<br>Connected Controllers/Surfaces                              | _   | ×          |   |
| Playback and Recording<br>Configuration File<br>Sync and Caching | Controller/Surface In Port Out Port /                                          | A W | WAI color  |   |
| MIDI<br>Devices                                                  | Controller/Surface Settings X                                                  |     |            |   |
| Playback and Recording                                           | Re Controller/Surface DK Mackie Control                                        |     |            |   |
| Control Surfaces<br>Drum Map Manager                             | Mackie Control C4 Help                                                         |     | All Strips |   |
| File                                                             | Mackie Control<br>Dutput Port                                                  |     |            |   |
| Folder Locations<br>Audio Data                                   | MIDI Devices                                                                   |     |            |   |

5. Set the Input Port to "MIDIIN2 (Model 12 MIDI)".

| Preferences            | •       |                          |                     |                  |           |   |           |   |
|------------------------|---------|--------------------------|---------------------|------------------|-----------|---|-----------|---|
| Audio                  | <u></u> | Select any control surfa | ce(s) you want to u | use in Cakewalk. |           |   |           |   |
| Devices                |         | Import ADT Data          |                     |                  |           |   | × 🔸       |   |
| Driver Settings        |         | Connected Control        | lers/Surfaces       |                  |           |   |           |   |
| Playback and Recording |         | Controller/Surface       | In Port             | Out Port         | A         | w | WAI color | 1 |
| Configuration File     |         |                          |                     |                  |           |   |           |   |
| Sync and Caching       |         |                          |                     |                  |           |   |           |   |
| MIDI                   |         |                          |                     |                  |           |   |           |   |
| Devices                |         | Controller/Surface       | Settings            | ×                |           |   |           |   |
| Playback and Recording |         | Ry Controller/Surface    |                     | ОК               |           |   |           | 1 |
| Instruments            |         | Mackie Control           | ~                   |                  | s Visible | _ |           |   |
| Control Surfaces       |         | Input Port               |                     |                  | Con sole  |   | Al Strips |   |
| Drum Map Manager       |         | Model 12 MIDI            | $\sim$              | Help             | 0         |   | 0         |   |
| ile                    |         | Mone                     |                     |                  |           |   |           |   |
| Folder Locations       |         | MIDIIN2 (Model 12)       | MIDI) M             | IIDI Devices     |           |   |           |   |
| Audio Data             |         |                          |                     |                  |           |   |           |   |

6. Set the Output Port to "MIDIOUT2 (Model 12 MIDI)".

| Audio                                                                                                    | <ul> <li>Select any control su</li> </ul>                         | rface(s) you want to u | se in Cakewalk. |                      |   |           |
|----------------------------------------------------------------------------------------------------|-------------------------------------------------------------------|------------------------|-----------------|----------------------|---|-----------|
| Devices<br>Driver Settings                                                                                    | Import ADT Data                                                   | rollers/Surfaces       |                 |                      |   | X *       |
| Playback and Recording<br>Configuration File<br>Sync and Caching<br>MIDI<br>Devices<br>Playback and Recording | Controller/Surface<br>Controller/Surface<br>Re Controller/Surface |                        | Out Port        | A                    | w | WAI color |
| Instruments<br>Control Surfaces<br>Drum Map Manager                                                           | Mackie Control<br>Input Port<br>MIDIIN2 (Model 1                  | ∼<br>12 MIDI) ~        |                 | Visible<br>) Console |   | Al Strips |
| File<br>Folder Locations<br>Audio Data<br>VST Settings                                                        | Output Port<br>Model 12 MIDI<br>Model 12 MIDI<br>MIDIOUT 2 Model  |                        | IDI Devices     |                      |   |           |

**7.** Click "OK".

| Audio                  | ^    | Select any control surfa | ice(s) you want to | use in Cakewalk.                 |          |        |       |            |  |
|------------------------|------|--------------------------|--------------------|----------------------------------|----------|--------|-------|------------|--|
| Devices                |      | Import ADT Data          |                    |                                  |          |        |       | ×          |  |
| Driver Settings        |      | Connected Contro         | llers/Surfaces     |                                  |          |        |       | •••        |  |
| Playback and Recording |      | Controller/Surface       | In Port            | Out Port                         |          | A.,    | w.,   | WAI color  |  |
| Configuration File     |      | Mackie Control - 1       | MIDIIN2 (Model     | 12 MI <del>v</del> MIDIOUT2 (Mod | el 1 2 🔻 |        | •     | <b>•</b> • |  |
| Sync and Caching       |      |                          |                    |                                  |          |        |       |            |  |
| MIDI                   |      |                          |                    |                                  |          |        |       |            |  |
| Devices                |      | Controller/Surface       | Settings           | ×                                |          |        |       |            |  |
| Playback and Recording |      | Re Controller/Surface    |                    | OK                               |          |        |       |            |  |
| Instruments            |      | Mackie Control           | $\sim$             |                                  | ips Vis  | uble i | 0.    |            |  |
| Control Surfaces       |      | E Input Port             |                    |                                  |          |        |       | Al Strips  |  |
| Drum Map Manager       |      | MIDIIN2 (Model 12        | MIDI) 🗸            | Help                             |          |        |       |            |  |
| File                   |      | Output Port              |                    |                                  |          |        |       |            |  |
| Folder Locations       |      | MIDIOUT2 (Model          | 12 MIDL 🗸          | MIDI Devices                     |          |        |       |            |  |
| Audio Data             |      |                          |                    |                                  |          |        |       |            |  |
| VST Settings           |      |                          |                    |                                  |          |        |       |            |  |
| Initialization File    |      |                          |                    |                                  |          |        |       |            |  |
| Advanced               |      |                          |                    |                                  |          |        |       |            |  |
| Project                |      |                          |                    |                                  |          |        |       |            |  |
| Record                 |      |                          |                    |                                  |          |        |       |            |  |
| MIDI                   | ~    |                          |                    |                                  |          |        |       |            |  |
| Basic                  | Adva |                          |                    | OK Ca                            | ncel     |        | Apply | / Hel      |  |

The ■ button on the Model 12 will light, showing that remote control is enabled.

# Controls that can be used with the DAW

The following Model 12 controls can be used to operate the DAW application.

- F3 streen) button (DAW CONTROLLER MARKER screen)
- F4 >>>> button (DAW CONTROLLER MARKER screen)
- **F2 CYCL** button (DAW CONTROLLER TRACK screen)
- F3 stutton (DAW CONTROLLER TRACK screen)
- F4 button (DAW CONTROLLER TRACK screen)
- MULTI JOG dial (locate function)
- d
   buttons
- 🔹 🔳 button
- ►/II button
- • button
- PAN knobs (1-6, 7/8-9/10)
- REC buttons (1-6, 7/8-9/10)
- MUTE switches (1-6, 7/8-9/10)
- SOLO switches (1-6, 7/8-9/10)
- Channel faders (1-6, 7/8-9/10)

# ATTENTION

Immediately after connecting with the DAW as well as after settings have been made in the DAW, the DAW settings and the state and positions of the Model 12 buttons, knobs and faders will not match. In this case, adjust the DAW settings to match the Model 12 settings, or use the Model 12 buttons, knobs and faders to match the DAW settings.

# **Logic Pro**

The following screens are from Logic Pro X version 10.4.8.

1. Click "Logic Pro X" > "Preferences" > "Advanced Tools..."

| -6   | Logic Pro X                                                                                         | Edit Tra | ck          | Navigate          | Record                                          | Mix    | View    | Window   | 1   | Help     |
|------|----------------------------------------------------------------------------------------------------|----------|-------------|-------------------|-------------------------------------------------|--------|---------|----------|-----|----------|
| •    | About Logic Pro X                                                                                   |          |             |                   |                                                 |        |         | 0        | Mod | del-12 D |
|      | Preferences<br>Control Surfaces                                                                     |          | <b>&gt;</b> | General.<br>Audio |                                                 |        |         |          |     | O '      |
|      | Key Commands                                                                                        |          | ►           | Recordin          | ıg                                              |        |         |          |     | UAR      |
| ► Re | Re<br>Sound Library<br>Provide Logic Pro Feedback<br>Download Logic Remote<br>Learn About MainStage |          |             |                   | MIDI<br>Display<br>Score<br>Movie<br>Automation |        |         |          |     |          |
|      | Services                                                                                            |          | 1           | Mulafa            |                                                 | _      | _       | _        |     |          |
| 48   | Hide Logic Pro X                                                                                    | 9        | £           | Advance           | ed Tools                                        |        |         |          |     |          |
|      | Hide Others                                                                                         | 7.9      |             | Reset Al          | l Preferen                                      | ces Ex | cept Ke | y Comman | ds  |          |
|      | Show All                                                                                            |          |             |                   | Manager                                         |        |         |          |     |          |
| S    | Quit Logic Pro X                                                                                    | 3        | €Q          | Chord G           | rid Library                                     | /      |         |          |     |          |
|      | EQ EQ                                                                                               |          |             |                   |                                                 |        |         |          |     |          |

2. Put checks in all the boxes.

| • • •                                                                      | Preferences                                                                               |
|----------------------------------------------------------------------------|-------------------------------------------------------------------------------------------|
| General Audio Recording MIDI                                               | Display Score Movie Automation Control Surfaces My Info Advanced                          |
|                                                                            | including: project alternatives and backups, expanded mixing and automation capabilities, |
|                                                                            |                                                                                           |
| Additional Options                                                         |                                                                                           |
| Audio<br>Enables destructive audio er                                      |                                                                                           |
| Surround<br>Enables all features for surro                                 |                                                                                           |
| MIDI<br>Allows signal flow control ar                                      |                                                                                           |
| Control Surfaces<br>Allows experts to create new                           |                                                                                           |
| Score<br>Enables the full feature set of                                   |                                                                                           |
| Advanced Editing<br>Enables advanced editing for<br>the Tempo Interpreter. |                                                                                           |
| Disable All Enable All                                                     |                                                                                           |

3. Select the "Control Surfaces" page, and click "Setup..."

|         | •       |               |         |           |         | P      | referen | cer       |                                   |                     | -           |         |
|---------|---------|---------------|---------|-----------|---------|--------|---------|-----------|-----------------------------------|---------------------|-------------|---------|
| 8       |         |               |         |           | 1       |        | -1-     |           |                                   |                     | Ö           |         |
| General | Audio   | Recording     | MIDI    | Display   | Score   | Movie  | Automa  | ti Co     | ontrol Surfaces                   | s 🕴 Info            | Advanced    |         |
|         |         |               |         | Ge        | neral   | Hole   | Tags    | MIDI      |                                   |                     |             |         |
|         |         |               |         |           |         |        |         |           | ntrollers can b                   |                     |             |         |
| Co      | ontrols | and other fun | ctions. | Select "A | uto" to | enable | automat | ic assigi | ntrollers can b<br>nment for a de | e automati<br>vice. | cally assig |         |
|         | Auto I  | Manufacturer  |         |           |         |        |         | Model     | Name                              |                     |             |         |
|         |         |               |         |           |         |        |         |           |                                   |                     |             |         |
|         |         |               |         |           |         |        |         |           |                                   |                     |             |         |
|         |         |               |         |           |         |        |         |           |                                   |                     |             |         |
|         |         |               |         |           |         |        |         |           |                                   |                     |             |         |
|         |         |               |         |           |         |        |         |           |                                   |                     |             |         |
|         |         |               |         |           |         |        |         |           |                                   |                     |             |         |
|         |         |               |         |           |         |        |         |           |                                   |                     |             |         |
|         |         |               |         |           |         |        |         |           |                                   |                     |             |         |
|         |         |               |         |           |         |        |         |           |                                   |                     |             |         |
|         |         |               |         |           |         |        |         |           |                                   |                     |             |         |
|         |         |               |         |           |         |        |         |           |                                   |                     |             |         |
|         |         |               |         |           |         |        |         |           | Controller                        | Assianm             | ents        | Setup   |
|         |         |               |         |           |         |        |         |           | Controller                        | 7.05igiiiii         | cinto       | - octap |

4. Click "New" > "Install..."

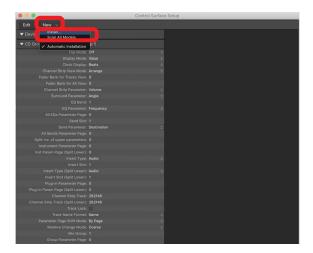

5. Select "Manufacturer: Mackie Designs" and "Model: Mackie Control", and click "Add".

|     |                    | Install                     |               |
|-----|--------------------|-----------------------------|---------------|
|     | Manufacturer ^     | Model                       | Module        |
|     | M-Audio            | USB Trigger Finger          |               |
|     | M-Audio (Midiman)  | iControl                    | iControl      |
|     | Mackie Designs     | Baby HUI                    | HUI           |
|     | Mackie Designs     |                             | HUI           |
|     | Mackie Designs     | HUI Channel Strips only     | HUI           |
| ( ) |                    |                             |               |
|     | Mackie Designs     | Mackie Control              | Logic Control |
|     |                    |                             |               |
|     | Mackie Designs     | Mackie Control Extender     | Logic Control |
|     | Mackie Designs     | Mackie Control Extender Pro | Logic Control |
|     | Monome             | Monome 64                   |               |
|     | Native Instruments | KOMPLETE KONTROL S61        |               |
|     | Nektar             | IMPACT LX49                 |               |
|     | Novation           | Nocturn Keyboard            |               |
|     | Novation           | SL Mkll                     |               |
|     | Mauratian DMC      | DAMOTE CI                   |               |
|     |                    |                             | Add Scan      |

**6.** For Device: Mackie Control, set the Output Port to "Model 12 DAW Control OUT".

|                                 | Control Surfac           | e Setup        |
|---------------------------------|--------------------------|----------------|
| Edit v New v                    |                          |                |
| ▼ Device: Mackie Control        | All                      |                |
| Outpu P 🗸                       | Model 12 DAW Control OUT |                |
| Inpu Port                       |                          | PROPERTY II    |
| Module                          |                          |                |
| Model                           | Mackie Control           |                |
| Version                         | : (unknown)              |                |
| Color                           |                          |                |
| Transport Button Click          |                          |                |
| Touchless movable faders        |                          | Mackie Control |
| Fader Touch Sensitivity         |                          |                |
| Backlight Saver Timeout (min)   |                          |                |
| Serial No.                      |                          |                |
| ▼ CS Group: Control Surface Gro | pup 1                    |                |

7. For Device: Mackie Control, set the Input Port to "Model 12 DAW Control IN".

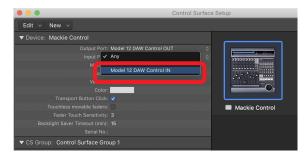

The ■ button on the Model 12 will light, showing that remote control is enabled.

# Controls that can be used with the DAW

The following Model 12 controls can be used to operate the DAW application.

- F2 CYCL button (DAW CONTROLLER TRACK screen)
- F3 button (DAW CONTROLLER TRACK screen)
- F4 button (DAW CONTROLLER TRACK screen)
- MULTI JOG dial (locate function)
- **<<**/**>** buttons
- button
- ►/II button
- • button
- PAN knobs (1-6, 7/8-9/10)
- REC buttons (1-6, 7/8-9/10)
- MUTE switches (1-6, 7/8-9/10)
- SOLO switches (1-6, 7/8-9/10)
- Channel faders (1-6, 7/8-9/10)
- FX fader (master fader control)

#### ATTENTION

# **DP** (Digital Performer)

The following screens are from Digital Performer 10.1.

1. Click "Setup" > "Control Surface Setup..."

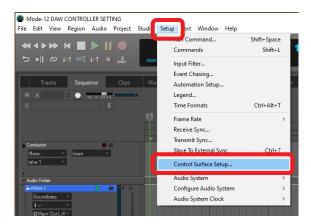

2. Click the + at the right side of the window.

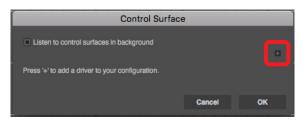

3. Set the Unit to "Mackie Control".

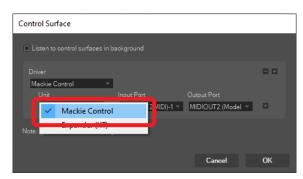

4. Set the Input Port to "Model 12 DAW Control IN". On a Mac, set it to "Model 12 MIDI DAW Control IN".

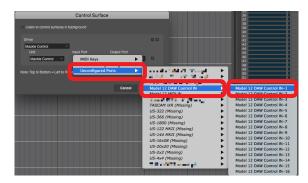

5. Set the Output Port to "Model 12 DAW Control OUT". On a Mac, set it to "Model 12 DAW Control OUT".

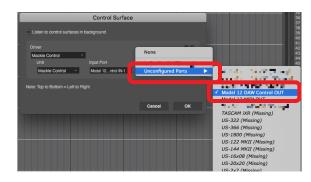

## 6. Click "OK".

| Control Surface                  |                                    |                                  |    |
|----------------------------------|------------------------------------|----------------------------------|----|
| Listen to control surfaces in l  |                                    |                                  |    |
| Driver<br>Mackie Control         | 1                                  |                                  | •• |
| Unit<br>Mackie Control 🛛 🔻       | Input Port<br>MIDIIN2 (2 MIDI)-1 - | Output Port<br>MIDIOUT2 (Model 🔻 | Đ  |
| Note: Top to Bottom = Left to Ri |                                    |                                  |    |
|                                  |                                    | Cancel                           | ок |

The **b**utton on the Model 12 will light, showing that remote control is enabled.

# Controls that can be used with the DAW

The following Model 12 controls can be used to operate the DAW application.

- F3 states button (DAW CONTROLLER MARKER screen)
- F4 >>> button (DAW CONTROLLER MARKER screen)
- F2 CYCL button (DAW CONTROLLER TRACK screen)
- F3 \_\_\_\_ button (DAW CONTROLLER TRACK screen)
- F4 button (DAW CONTROLLER TRACK screen)
- **<**/**>** buttons
- button
- /II button
- button
- REC buttons (1-6, 7/8-9/10)
- MUTE switches (1-6, 7/8-9/10)
- SOLO switches (1-6, 7/8-9/10)
- Channel faders (1-6, 7/8-9/10)
- FX fader (master fader control)

#### ATTENTION

# Cubasis

The following screens are from Cubasis 3.3.

# ATTENTION

Cubasis 3.3 and later are supported.

1. Click "SETUP" > "MIDI".

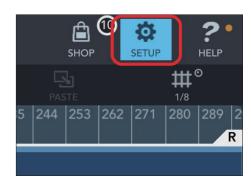

| ⊟ | Project          | MIDI Input Only for Armed Track |
|---|------------------|---------------------------------|
| ₽ | General          |                                 |
| ► | Audio            | Note Coloring                   |
| = | MIDI             |                                 |
| ш | Keys/Pads        | MIDI over Bluetooth             |
| Ľ | Metronome        | Host                            |
| ≯ | Mixdown / Freeze |                                 |

2. Click "Ports" under "Mackie Control/HUI" in the window.

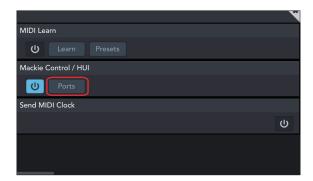

**3.** In the Select Mackie/HUI Ports window, click "Model 12 DAW Control IN" and "Model 12 DAW Control OUT" and set them both to "Mackie".

|     | Select Mackie / HUI Ports       |
|-----|---------------------------------|
| [+] | Model 12 DAW Control IN Mackie  |
| +]  | Model 12 MIDI IN                |
| ₽   | Model 12 DAW Control OUT Mackie |
| ₽   | Model 12 MIDI OUT               |
| ₽   | Audiobus Output                 |
|     |                                 |

4. Turn on the icon shown inside the red frame.

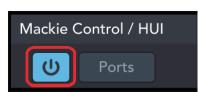

The ■ button on the Model 12 will light, showing that remote control is enabled.

# Controls that can be used with the DAW

The following Model 12 controls can be used to operate the DAW application.

- F2 CYCL button (DAW CONTROLLER TRACK screen)
- F3 subtraction (DAW CONTROLLER TRACK screen)
- F4 button (DAW CONTROLLER TRACK screen)
- MULTI JOG dial (locate function)
- **<<**/**>** buttons
- button
- ►/II button
- • button
- PAN knobs (1-6, 7/8-9/10)
- REC buttons (1-6, 7/8-9/10)
- MUTE switches (1-6, 7/8-9/10)
- SOLO switches (1-6, 7/8-9/10)
- Channel faders (1-6, 7/8-9/10)
- FX fader (master fader control)

## ATTENTION

# **Studio One**

- The following screens are from Studio One 5.2.1.
- 1. Click "Studio One" > "Options..."

| File Edit Song Track Event         | Audio Transport  | View                 | Studio One     | Help                                                  |        |
|------------------------------------|------------------|----------------------|----------------|-------------------------------------------------------|--------|
| A 👑 Mic Mix Link<br>1 - Ampire 1 ▼ | Control          |                      |                | One Activation<br>One Installation                    |        |
| ≡ i २. /√<br>Arranger              | . ⊟ + 1<br>.л Ke | y <mark>r</mark> Sol | Backu          | One Extensions<br>p and Restore<br>te Purchased Items |        |
| Chords Bbmaj7                      | Follow           |                      | Sign o         | ut (mikio.nakayama@teac.jp)                           |        |
| 14 M S O O RGTR 3                  |                  |                      |                | ICloud Client<br>Organizer                            |        |
| M S • • Lead                       |                  | Lead                 | Langu          | age                                                   | >      |
| 15 M S • • Lead 1                  |                  | Lead<br>아이아          | Keybo<br>Optio | ard Shortcuts<br>15                                   | Ctrl+, |
| 16 M S O O Lead 3                  |                  |                      | *              |                                                       |        |
|                                    | Kove             |                      |                |                                                       |        |

**2.** Click the "External Devices" icon at the top of the window, and then click "Options".

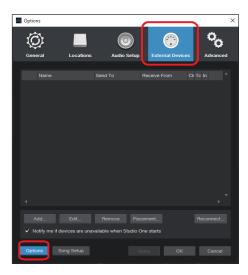

3. Select "Add..." and open "Mackie Control" > "Control".

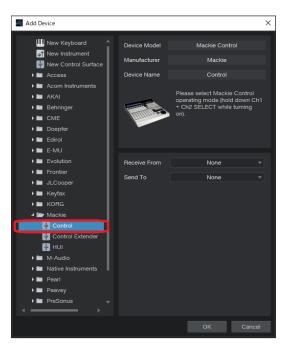

4. Set Receive From to "MIDIIN2 (Model 12 MIDI)".

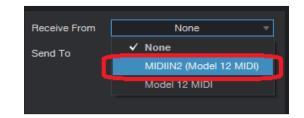

# NOTE

On a Mac, set it to "Model 12 MIDI DAW Control IN".

5. Set Send To to "MIDIOUT2 (Model 12 MIDI)".

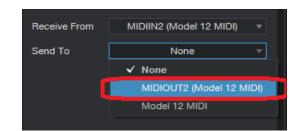

# NOTE

On a Mac, set it to "Model 12 DAW Control OUT".

6. Click "OK".

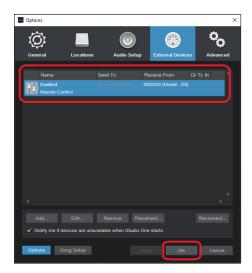

The  $\blacksquare$  button on the Model 12 will light, showing that remote control is enabled.

# Controls that can be used with the DAW

The following Model 12 controls can be used to operate the DAW application.

- F2 SET button (DAW CONTROLLER MARKER screen)
- F3 section (DAW CONTROLLER MARKER screen)
- F4 >>>> button (DAW CONTROLLER MARKER screen)
- F2 CYCL button (DAW CONTROLLER TRACK screen)
- F3 stutton (DAW CONTROLLER TRACK screen)
- F4 → button (DAW CONTROLLER TRACK screen)
- MULTI JOG dial (locate function)
- ◀◀/►► buttons
- 🔳 button
- ►/II button
- • button
- PAN knobs (1-6, 7/8-9/10)
- REC buttons (1-6, 7/8-9/10)
- MUTE switches (1-6, 7/8-9/10)
- SOLO switches (1-6, 7/8-9/10)
- Channel faders (1-6, 7/8-9/10)
- FX fader (master fader control)

# ATTENTION

# REAPER

- The following screens are from REAPER V6.38.
- 1. Click "Options" > "Preferences..."

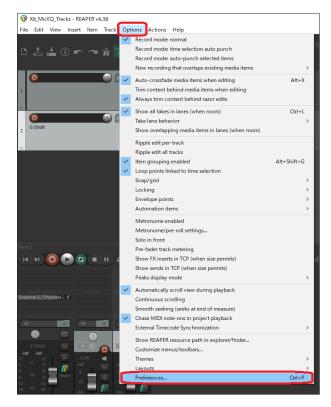

2. Click "Add" under the "Control surfaces/OSC/web control" window.

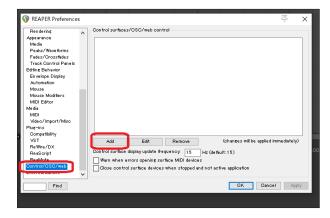

**3.** For the "Control surface mode", select "Mackie Control Universal" and click "OK".

| REAPER Preferences      Rendering     Appearance     Media     Peaks/Wave forms     Fodes/Drossfides     Track Control Panels     Editing Rehavior                                                                                                    | Control surfices/OSD/meb                                                               | control                                      | ŝ                                                                                                    | × |  |
|----------------------------------------------------------------------------------------------------|----------------------------------------------------------------------------------------|----------------------------------------------|----------------------------------------------------------------------------------------------------|---|--|
| Elimites Distry<br>Automation<br>Mozal<br>Michael<br>Michael<br>Micha | Add Edit<br>Coahd arches days gain<br>disea coahd surfies de<br>Glose coahd surfies de | Control Surface Sc<br>Don trol surface mode: | Internet Software Software Sof |   |  |

4. Set "MIDI input" to "MIDIIN2 (Model 12 MIDI)".

| Control surface mode: Mackie Control Universal<br>MIDi input, MIDIIN2 (Model 12 MIDI)<br>MIDi output, Model 12 MIDI)<br>Surface offset (tracks] MIDIIN2 (Model 12 MIDI)<br>Size tweak 3 (even 43 unless you know what you're doint)<br>[stroner dicter moves when fider is not being touched<br>Map F1-F8 to go to markers<br>[trioner global bank offsets (always map to tracks specified) | 🕥 Control Surface Set   | tings                                            | Х |
|----------------------------------------------------------------------------------------------------|-------------------------|--------------------------------------------------|---|
| MDI output Model 1 2 MDJ<br>Surface offset (tracks] 4000042 (Model 1 2 MDJ)<br>Size tweak: 3 0 Geve at 3 unless you know what you're doing)<br>Isnore fader moves when fider is not being touched<br>Mep FI-F8 to go to markers                                                                                                    | Control surface mode:   | Maokie Control Universal 🗸 🗸                     |   |
| MIDI output (Model 1 2 MID)<br>Surface offset (tracks) (Model 1 2 MID)<br>Size tweak 9 (Beave at 9 unless you know what you're doins)<br>[transe fider moves when fidder is not being touched<br>Map F1-F8 to go to markers                                                                                                    | MIDI input:             |                                                  |   |
| Size tweak: 9 Geave at 9 unless you know what you're doing)<br>Ienore fader moves when fader is not being touched<br>Map F1 -F8 to go to markers                                                                                                    | MIDI output:            |                                                  |   |
| ☐ Ignore fader moves when fader is not being touched<br>☐ Map F1 —F8 to go to markers                                                                                                    | Surface offset (tracks) | MIDIIN2 (Model 1 2 MIDI)                         |   |
| Map F1-F8 to go to markers                                                                                                    | Size tweak:             | 9 (Jeave at 9 unless you know what you're doing) |   |
|                                                                                                    | Map F1 - F8 to go to r  | narkers                                          |   |

# NOTE

On a Mac, set it to "Model 12 MIDI DAW Control IN".

5. Set "MIDI output" to "MIDIOUT2 (Model 12 MIDI)".

| 🕥 Control Surface Sett | ings                                                   | × |
|------------------------|--------------------------------------------------------|---|
| Control surface mode:  | Mackie Control Universal 🗸 🗸                           | ] |
| MIDI input:            | MIDIIN2 (Model 1 2 MIDI)                               |   |
| MIDI output:           | MIDIOUT2 (Model 12 MIDI)                               | - |
| ournoe onser (adoro).  | None<br>Microsoft GS Wavetable Synth<br>Model 1.0 MIDI | 1 |
|                        | MIDIOUT2 (Model 12 MIDI)                               |   |
| Map F1 -F8 to go to m  | arkers                                                 |   |
|                        | ets (always map to tracks specified)                   |   |
|                        |                                                        |   |
|                        |                                                        |   |
|                        |                                                        |   |
|                        |                                                        |   |
|                        |                                                        |   |
|                        |                                                        |   |
|                        |                                                        |   |
|                        |                                                        |   |
|                        |                                                        |   |

## NOTE

On a Mac, set it to "Model 12 DAW Control OUT".

#### 6. Click "OK".

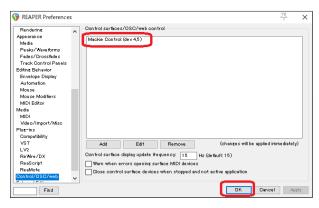

The ■ button on the Model 12 will light, showing that remote control is enabled.

# Controls that can be used with the DAW

The following Model 12 controls can be used to operate the DAW application.

- F2 SET button (DAW CONTROLLER MARKER screen)
- F3 soutton (DAW CONTROLLER MARKER screen)
- F4 >>>> button (DAW CONTROLLER MARKER screen)
- F2 CYCL button (DAW CONTROLLER TRACK screen)
- F3 \_\_\_\_\_ button (DAW CONTROLLER TRACK screen)
- F4 button (DAW CONTROLLER TRACK screen)
- MULTI JOG dial (locate function)
- **44**/**>>** buttons
- button
- ►/II button
- button
- PAN knobs (1-6, 7/8-9/10)
- REC buttons (1-6, 7/8-9/10)
- MUTE switches (1-6, 7/8-9/10)
- SOLO switches (1-6, 7/8-9/10)
- Channel faders (1-6, 7/8-9/10)
- FX fader (master fader control)

#### ATTENTION

# **MIDI Implementation Chart**

# **MIDI Implementation Chart DAW Control ports**

| Function            |               | Transmit | Recognize | Remarks                                |
|---------------------|---------------|----------|-----------|----------------------------------------|
| De si e she su e la | When power on | ×        | ×         |                                        |
| Basic channels      | Settable      | ×        | ×         |                                        |
|                     | When power on | ×        | ×         |                                        |
| Mode                | Message       | ×        | ×         |                                        |
|                     | Altered       |          |           |                                        |
| Note number         | Range         | 0        | 0         | HUI Mode: Active Sensing               |
| Note number         | Range         | 0        | 0         | Mackie Ctrl Mode: Key, LED             |
|                     | Note on       | 0        | 0         |                                        |
| \/_l!+              | Note off      | ×        | ×         | HUI Mode: Active Sensing               |
| Velocity            | Note on       | 0        | 0         | Markie Chri Marder Key LED             |
|                     | Note off      | ×        | ×         | Mackie Ctrl Mode: Key, LED             |
| A ft - ut - u - le  | Polyphonic    | ×        | ×         |                                        |
| Aftertouch Channel  |               | ×        | ×         |                                        |
| Pitch bend          |               | 0        | ×         | Mackie Ctrl Mode: Fader                |
|                     |               | 0        | 0         | HUI Mode: Fader, LED, Switch Ctrl, PAN |
| Control change      |               | 0        | 0         | Mackie Ctrl Mode: PAN, Encoder         |
| Due gue de chere de |               | ×        | ×         |                                        |
| Program change      | Setting range |          |           |                                        |
| System exclusive    |               | 0        | 0         | Mackie Ctrl Mode                       |
|                     | Position      | ×        | ×         |                                        |
| C                   | Song select   | ×        | ×         |                                        |
| System common       | Quarter frame | ×        | ×         |                                        |
|                     | Tune          | ×        | ×         |                                        |
| Sustam real time    | Clock         | ×        | ×         |                                        |
| System real-time    | Command       | ×        | ×         |                                        |
|                     | Local on/off  | ×        | ×         |                                        |
| Othor               | All notes off | ×        | ×         |                                        |
| Other               | Active sense  | ×        | ×         |                                        |
|                     | Reset         | ×        | ×         |                                        |

# TASCAM

TEAC CORPORATION Phone: +81-42-356-9143 1-47 Ochiai, Tama-shi, Tokyo 206-8530 Japan

TEAC AMERICA, INC. Phone: +1-323-726-0303 10410 Pioneer Blvd. Suite #1 Santa Fe Springs, California 90670, U.S.A.

TEAC UK Ltd. Phone: +44-1923-797205 Luminous House, 300 South Row, Milton Keynes, Buckinghamshire, MK9 2FR, UK

**TEAC EUROPE GmbH** Phone: +49-611-71580 Bahnstrasse 12, 65205 Wiesbaden-Erbenheim, Germany

TEAC SALES & TRADING(SHENZHEN) CO., LTD Phone: +86-755-88311561~2 Room 817, Xinian Center A, Tairan Nine Road West, Shennan Road, Futian District, Shenzhen, Guangdong Province 518040, China

https://tascam.cn/cn/

https://tascam.jp/jp/

https://tascam.com/us/

https://www.tascam.eu/en/

https://www.tascam.eu/de/

1221. MA-3100B